# **IBM® ECM Sidebar for Notes**

*Integrates your ECM Repositories into IBM Notes via sidebar*

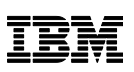

# **Highlights**

Integrates IBM Content Navigator as a Sidebar in IBM Notes.

Supports Browse, Search and Favorites.

Add emails and attachments to your ECM repositories.

Send links to or copies of ECM documents by email.

## **Service Offering**

 Support for Installation and Configuration

Using the *IBM ECM Sidebar for Notes* you can integrate your ECM repositories to your *IBM Notes* client.

Users can access Enterprise Content Management features without leaving *IBM Notes*.

## **Solution Description**

The *IBM ECM Sidebar for Notes* uses *IBM Content Navigator* to fully integrate the ECM repositories as a Sidebar to *IBM Notes*.

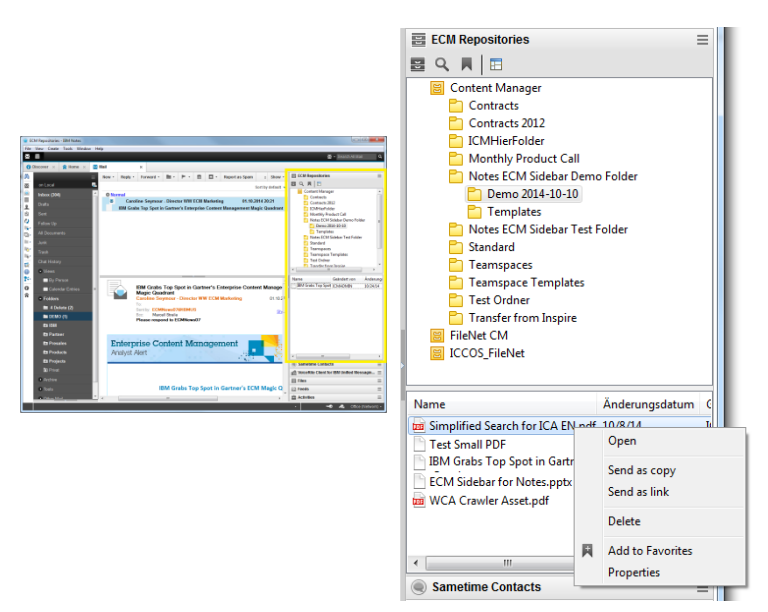

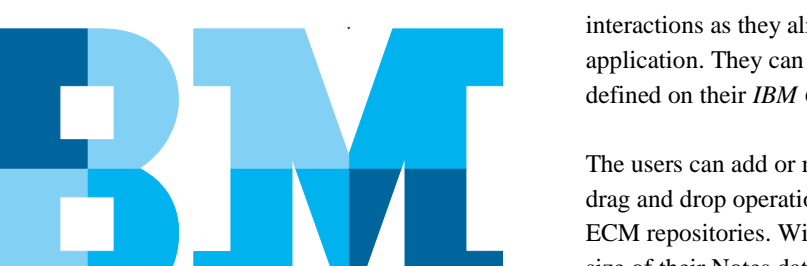

The users can browse and search in their ECM repositories using the same interactions as they already know from the *IBM Content Navigator* web application. They can also seamlessy work with the favorites they have defined on their *IBM Content Navigator* desktop.

The users can add or move emails to the ECM repositories using simple drag and drop operations. Furthermore they can copy attachments to the ECM repositories. With this features the users are able to both reduce the size of their Notes databases and can easily share relevant informations with multiple people.

To support collaboration the users can simply send a link to any ECM document or even to a complete ECM folder by email. The recipients can open these linked items in the *IBM Content Navigator* application.

For recipients that do not have access to *IBM Content Navigator* the users can simply send a copy of the ECM document by email. This option can be disabled by central configuration.

### **Technical Information**

The *IBM ECM Sidebar for Notes* is implemented as a plug-in for the Eclipse based Notes Client, thus it requires the IBM Notes Rich Client on the user desktops.

#### **Supported Versions**

The *IBM ECM Sidebar for Notes* respects all the configuration options that are available for the Standard Office Integration of IBM Content Navigator.

- IBM Notes 8.5 and above
- IBM Content Navigator 2.0.2 and above

For support of non listed versions please contact the Germany Asset Support Center of the ECM Software Services team, reachable via email: **gerasc@de.ibm.com**

## **Service Offering**

 Optional support for Installation and Configuration of the IBM ECM Sidebar for Notes is available.

#### **Use cases**

- Access Enterprise Content Management features without leaving IBM Notes.
- Supports collaboration on emails without the need to forward the whole document content to all recipents.
- Reduce mail file size and comply with retention requirements by moving emails to the ECM repositories.

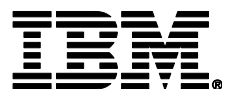

IBM Deutschland GmbH IBM-Allee 1 71139 Ehningen **ibm.com**/de

IBM Homepage is reachabel below: **ibm.com**

IBM, the IBM logo and ibm.com are trademarks of International Business Machines Corporation in the United States, other countries orboth. If these and other IBM trademarked terms are marked on their first occurrence in this information with a trademark symbol (®or ™), these symbols indicate U.S. registered or common law trademarks owned by IBM at the time this information was published. Such trademarks may also be registered or common law trademarks in other countries. A current list of IBM trademarks is available on the web at "Copyright and trademark information" at **ibm.com**/legal/copytrade.shtml

Other company, product or service names may be trademarks or servicemarks of others.

© Copyright IBM Corporation 2015